# **Instructions for setting parameters of scanner A 1653**

- **1. Unpair the scanner if paired with a device.**
- **1.1 Scan barcode (for serial number that begins 1931 and above only).**

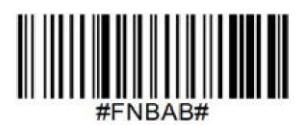

#### **Or follow steps to manually reset scanner:**

- 1. Power on the scanner.
- 2. Press and hold down the scan button.
- 3. Press and hold down the power button.
- 4. After you hear 3 beeps, release both buttons.

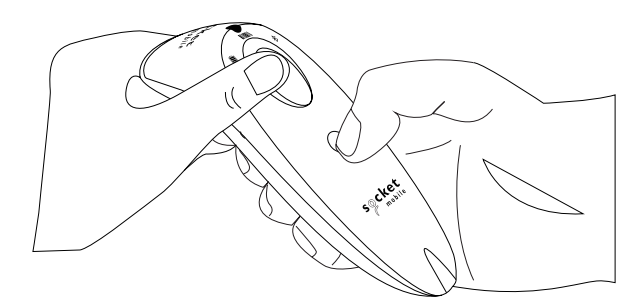

The scanner will unpair and automatically power off.

**1.2 Remove or forget the scanner from the Bluetooth list on the host device.**

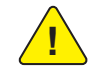

Both steps above must be done to complete the unpairing.

## **2. Scan the Barcode to put the scanner into Factory Defaults.**

**Factory Reset**: Configures the scanner to revert all settings to factory defaults. The scanner will power off after scanning this barcode.

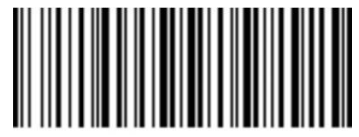

## **3. Scan the Barcode to put the scanner into CHS in SPP mode.**

Application Mode (SPP) for Windows or Android version 7.0 and lower. Configures the Scanner to Serial Port Profile (SPP).

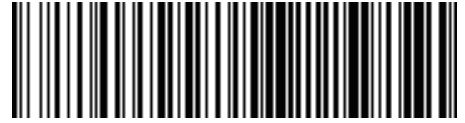

## **4. Scan the Barcode to put the scanner into RAW mode.**

Configures the Scanner to transmit decoded data inraw (unpacketed) format. Do not scan this barcode in Application Mode (MFi-SPP).

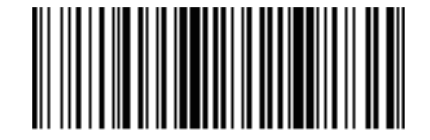

## **5. Scan the Barcode to put the scanner into Carriage Return mode.**

Configures the Scanner to add a carriage return and line feed after decoded data.

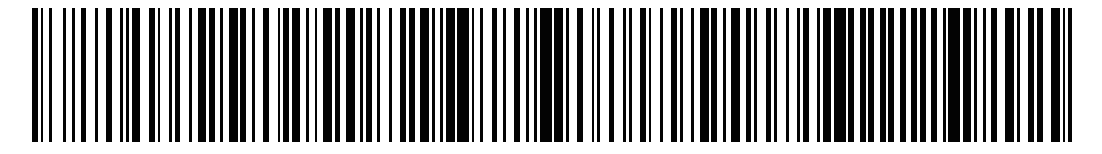